## **Benq**

※**Important Notes Before Firmware Update:** 

**1) Please ensure that there is enough battery power (at least 2 battery blocks) before doing firmware update** 

**2) Please do not terminate/interrupt power source such as removing battery or turning off power while updating firmware.** 

**3) Any problem or failure caused by improper updating will be considered as out of warranty.** 

## **FW Version Check Method**

Go to "Menu"  $\rightarrow$  Setting  $\rightarrow$  Firmware version, make sure it is older version.

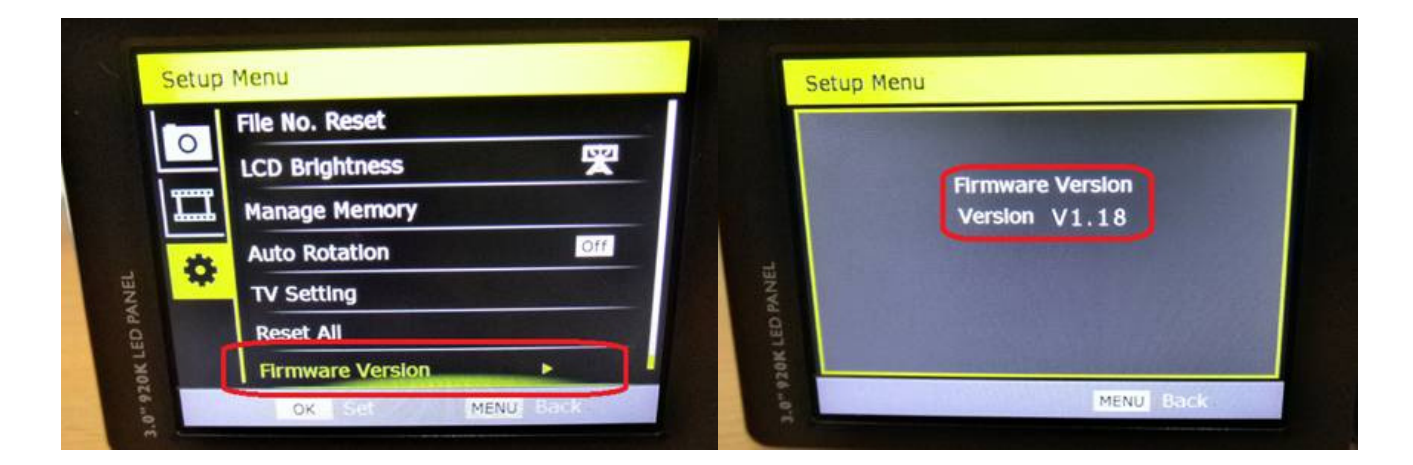

## **SD Card Firmware Update Method**

1. Backup important data on the SD card first before formatting the SD card with camera, (Go to "Menu"  $\rightarrow$  Memory Management  $\rightarrow$  Format Memory Card), then copy G1.elf firmware file (do not change the file name) into SD card with PC.

2. Plug in the SD card with G1.elf firmware into camera.

٦

## **Benq G1 Firmware Update SOP** ▽SD → 電腦 → SD Card (H:) → 組合管理 ▼ 共用對象 ▼ 燒錄 新增資料夾 名稱 ▲☆ 我的最愛 **D** 下載 DOM 。真面 G1.elf

3. Press 'shutter key+ Power Key 'to update firmware, the LED light will start flashing around 40-50 sec.

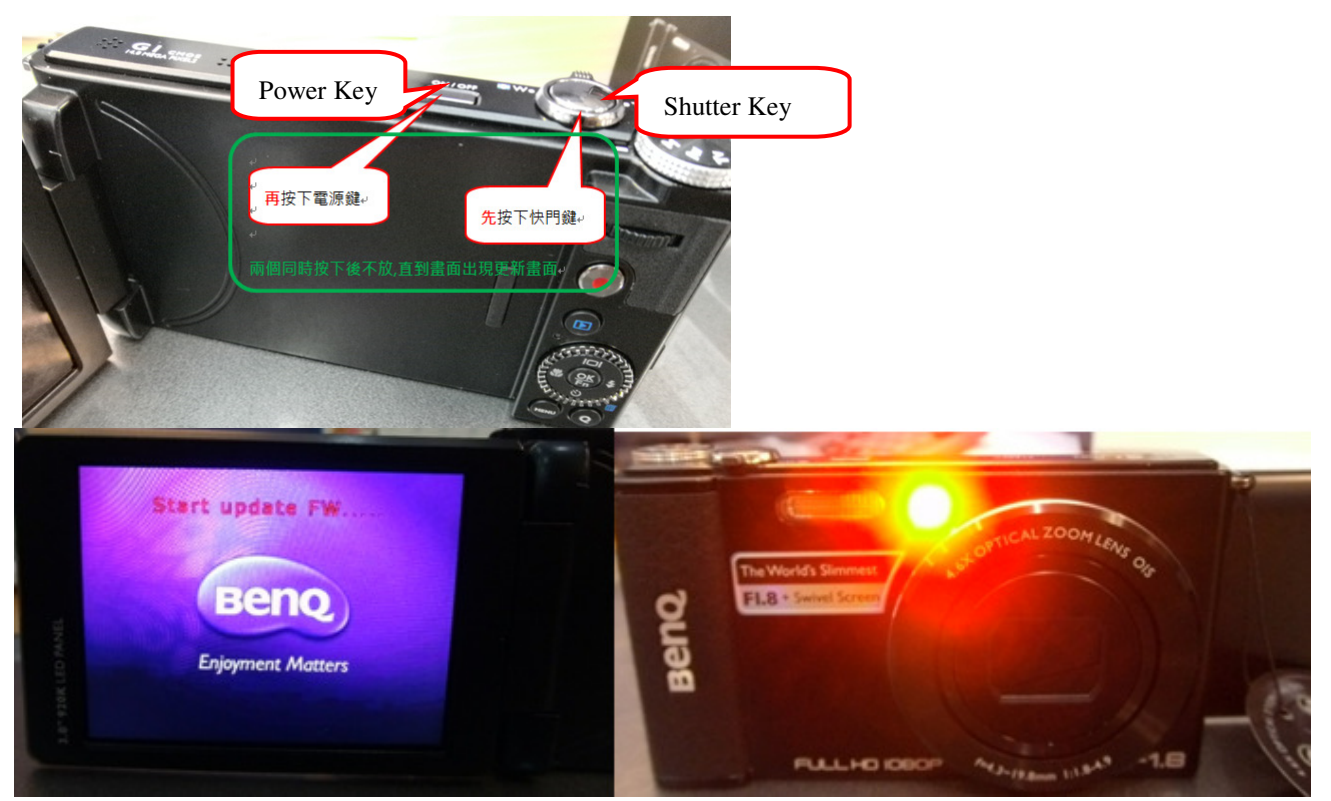

- 4. The LED light will stop flashing and auto-power off once update finishes.
- 5. Go to "Menu"  $\rightarrow$  Setting  $\rightarrow$  Reset All to Default

91 最近的位置

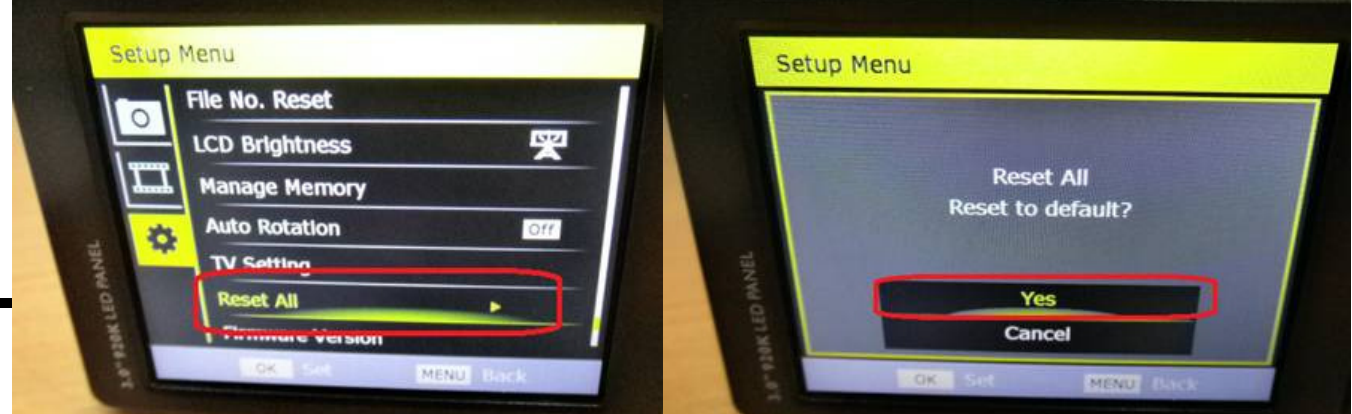

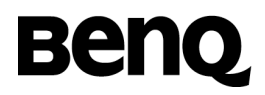

6. It is recommended to remove firmware inside SD card after update.

٦